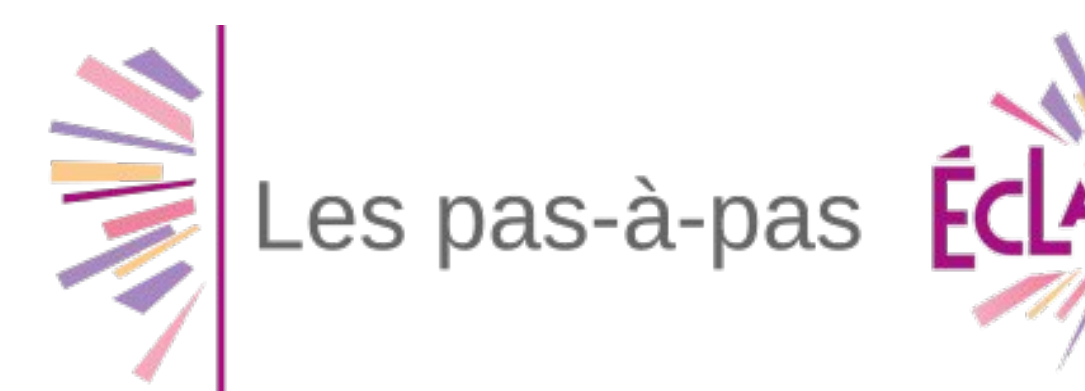

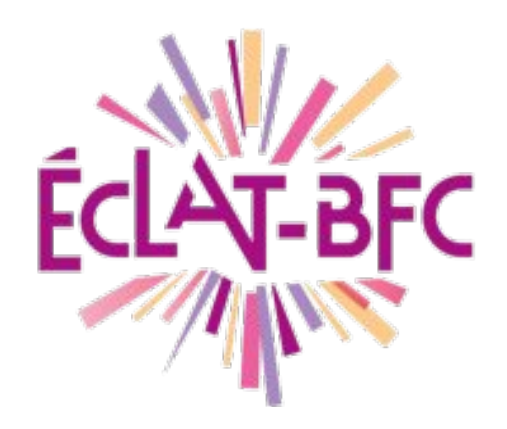

# **Espace des Classes**

#### **Objectifs pédagogiques :**

- Découvrir les outils de l'espace des classes.
- Comprendre les possibilités de publication et d'interaction offerte à chacun des utilisateurs.

#### **Mise en situation :**

Vous êtes enseignant et vous souhaitez pouvoir échanger des documents, offrir un espace de rédaction à vos élèves, les faire travailler et rédiger un article de manière collaborative, échanger en temps réel. Nous allons découvrir cela au travers de 7 situations.

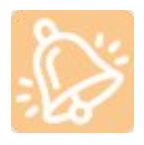

Afin de pouvoir utiliser les outils présentés par la suite il faudra que le gestionnaire de la rubrique l'ai activé

#### Services actifs

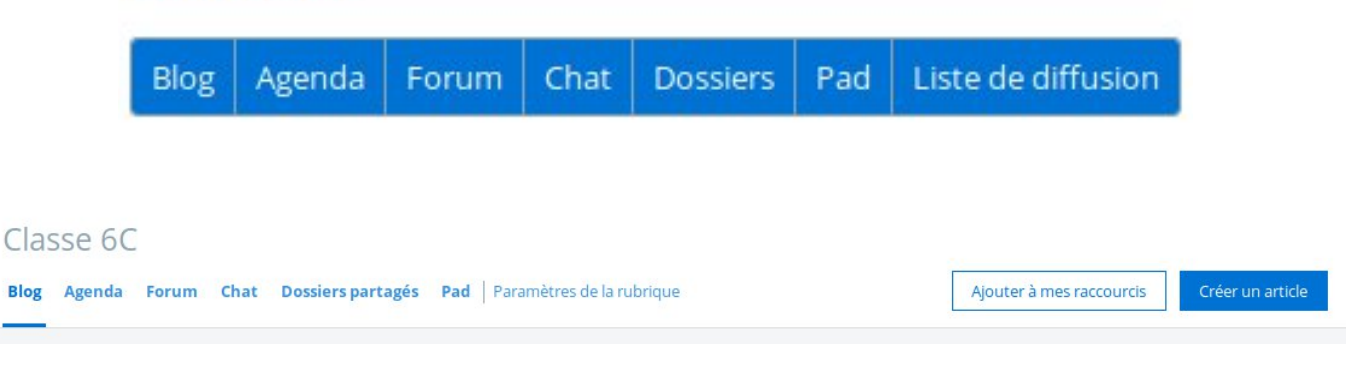

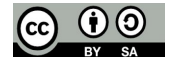

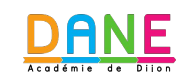

# **1. Rédaction d'un article de Blog**

Pour rédiger un article de Blog, se rendre dans la rubrique souhaitée, puis choisir l'onglet Blog et enfin, créer un article.

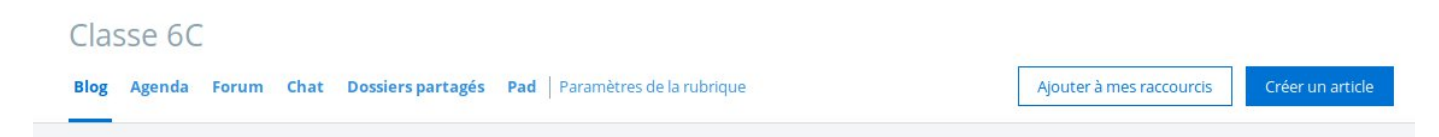

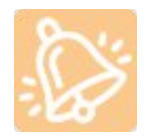

La rédaction d'un article est possible à partir du moment ou le rôle de l'utilisateur est au moins "**rédacteur**"

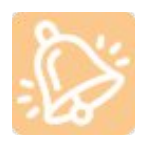

Afin d'agir sur les articles rédigé par d'autres utilisateurs, il faut avoir le rôle au moins de "**modérateur**" les actions peuvent être : consulter, modifier, mettre en ligne en ligne, mettre hors ligne, supprimer.

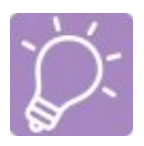

Lors de l'ajout d'images aux articles respecter les dimensions suivantes :

- Pour les images d'illustration des articles : 680 px x 383 px (format 16/9).
- Autres images : pour un affichage optimal à l'intérieur même des articles, il est recommandé que la largeur n'excède pas 700 px.

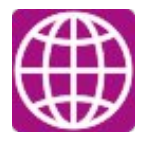

Tutoriel créer et publier un article sur le site de la kommunauté Kosmos

https://www.kdecole.org/medias/video/creer-et-publier-un-article\_1532944796617 mp4

# **2. Ajouter un événement à l'agenda**

Pour ajouter un événement dans l'agenda d'une rubrique, se rendre dans la rubrique souhaitée, puis choisir l'onglet Agenda et enfin, créer un événement.

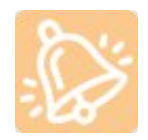

L'ajout d'un événement est possible à partir du moment ou le rôle de l'utilisateur est au moins "**rédacteur**".

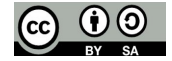

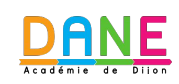

# **3. Ajouter sujet dans le Forum**

Pour ajouter un sujet dans le forum d'une rubrique, se rendre dans la rubrique souhaitée, puis choisir l'onglet Forum et enfin, créer un sujet. Une fois le sujet créé, il suffit de cliquer sur le sujet puis sur participer afin de pouvoir ajouter sa participation.

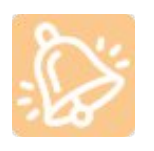

La rédaction d'un article est possible à partir du moment ou le rôle de l'utilisateur est au moins "**rédacteur**". Une validation est nécessaire pour la mise en ligne des sujets créer par un "rédacteur" contrairement au sujet créé par des rôles supérieurs.

### **4. Permettre les échanges par chat**

Pour que les utilisateurs puissent échanger au travers du Chat, il faut qu'un espace de chat soit créé. Cette espace est temporaire, il faudra définir la date et les heures d'ouverture et de fermeture.

### **5. Permettre les échanges de fichiers**

Pour que les utilisateurs puissent échanger des fichiers au travers de l'espace "Dossiers", il faut qu'un dossier soit créé. Ce dossier peut être créé par un modérateur ou un gestionnaire et chacun des dossiers créé peut avoir des droits d'accès personnalisés.

Il sera ensuite possible de déposer un fichier à partir du moment où l'on possède le rôle au minimum de "rédacteur avec mise en ligne"

### **6. Permettre la rédaction collaborative au travers du Pad**

Pour que les utilisateurs puissent rédiger leur texte de manière collaborative, il faudra créer un pad. Pour cela, se rendre dans la rubrique souhaitée, sur l'onglet pad, choisir "créer un pad", renseigner le titre et éventuellement une consigne ou un début de texte puis "créer le pad".

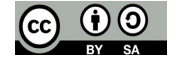

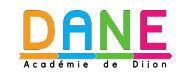